# Insurance

# Robertson Ryan | Accessing Your Insurance

# Mobile Desktop

### Step 1: Step 1:

Open either your App store or Play store and search "Robertson Ryan Insurance".

Download the Robertson Ryan Insurance app

Sign up for a new account Enter your Username and Password.

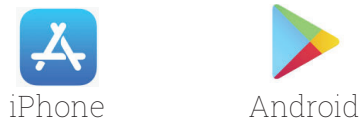

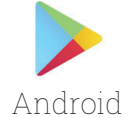

Visit www.RobertsonRyan.com and scroll to "Client Login" at the top right corner. In the dropdown menu select "Online Access".

R Robertson Ryan

Online Access Zywave

## Step 2: Step 2:

New Accounts require Phone #, Policy #, Policy Expiration... New Accounts require Phone #, Policy #, Policy Expiration... Sign up for a new account Enter your Username and Password.

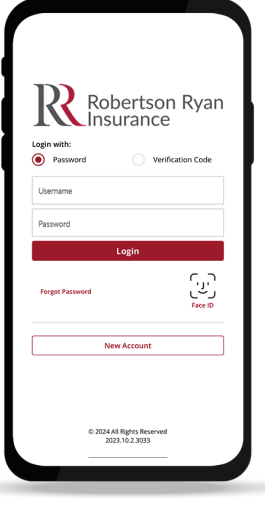

### Step 3: Step 3:

Explore your policies, get an auto ID card, contact your agent, and more!

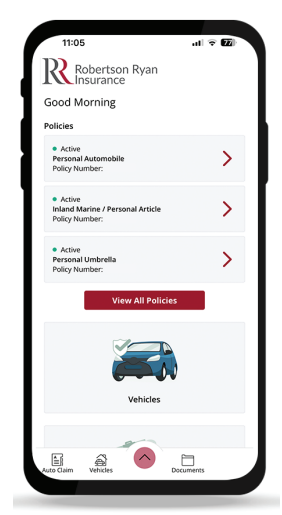

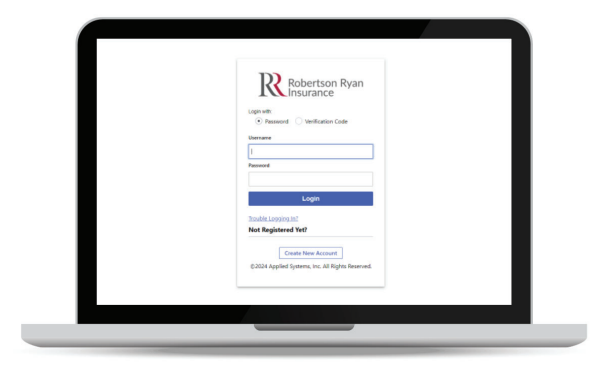

Explore your policies, get an auto ID card, contact your agent, and more!

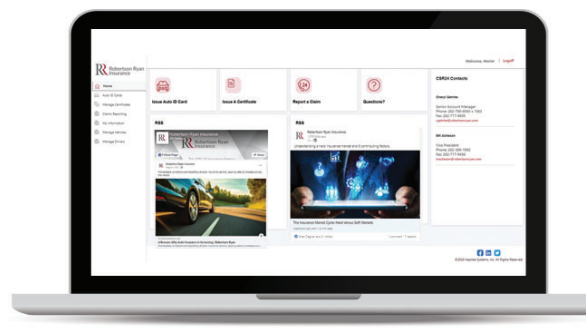

Email questions to info@RobertsonRyan.com Visit us at www.RobertsonRyan.com